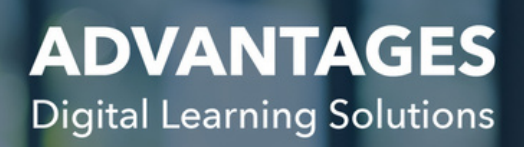

# **August 21 ASSIST Release**

## **Student Information Batch Update ASSIST Administrative Features**

ASSIST is improving the feasibility for administration to update student information. Administration can now update multiple student fields via the batch update feature. Fields include: Academic track, parent information, user credentials and more...

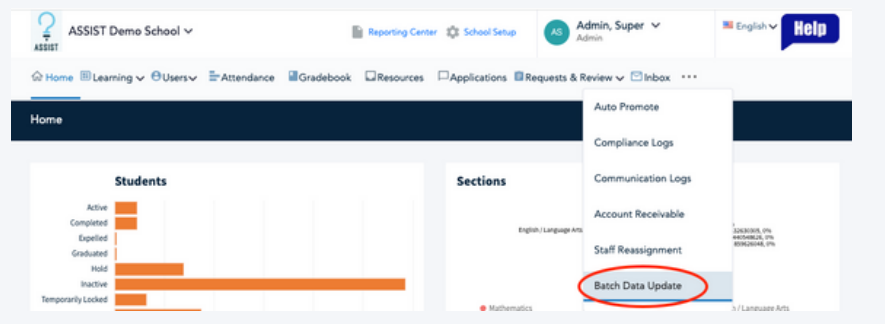

# **Customizable School Notifications**

Your ASSIST school comes with default notifications for events that happen in ASSIST. ASSIST allows administration to customize notification templates sent out to users via the school set up menu. User friendly drag and drop features allow the user to add their own verbiage to personalize notifications to users. If you are currently not using this feature and would like to, reach out to your School Success Manager

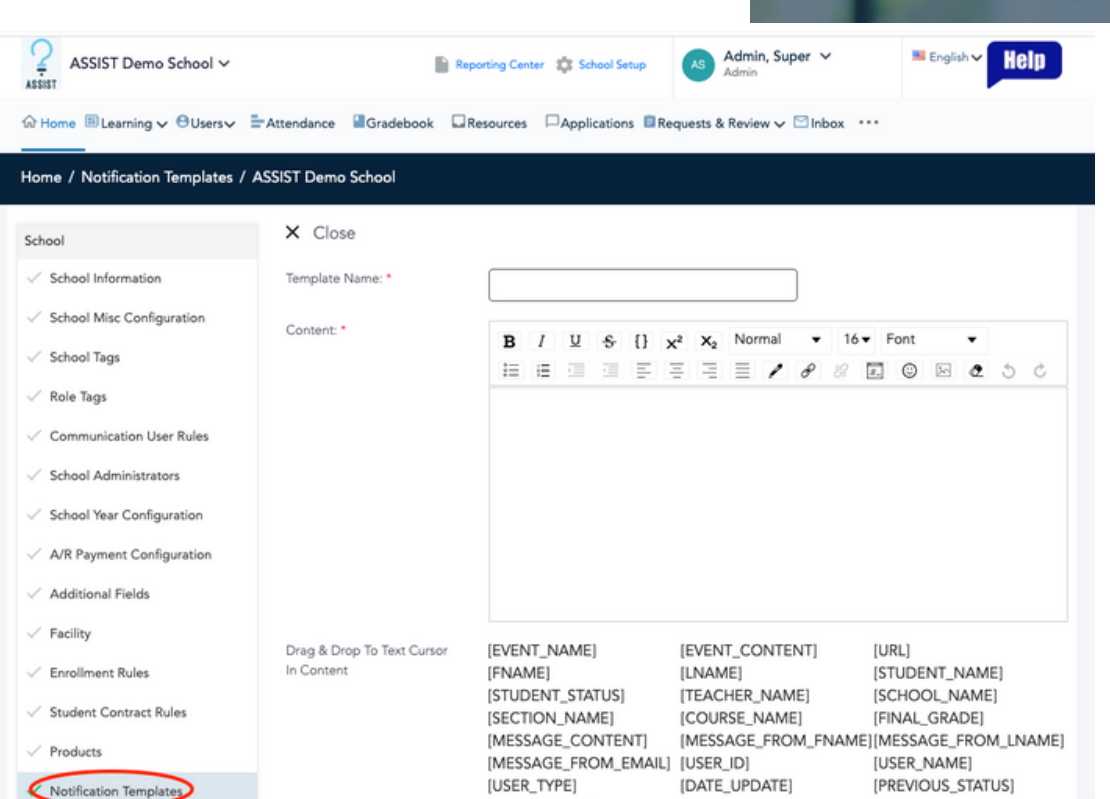

**ADVANTAGES** 

**Digital Learning Solutions** 

## **Student List Filter Addition: Active enrollments**

ASSIST has added a column in the student list to view number of active enrollments for a specific student. This will allow administration easily see how many in progress classes a student is in by filtering in the student list.

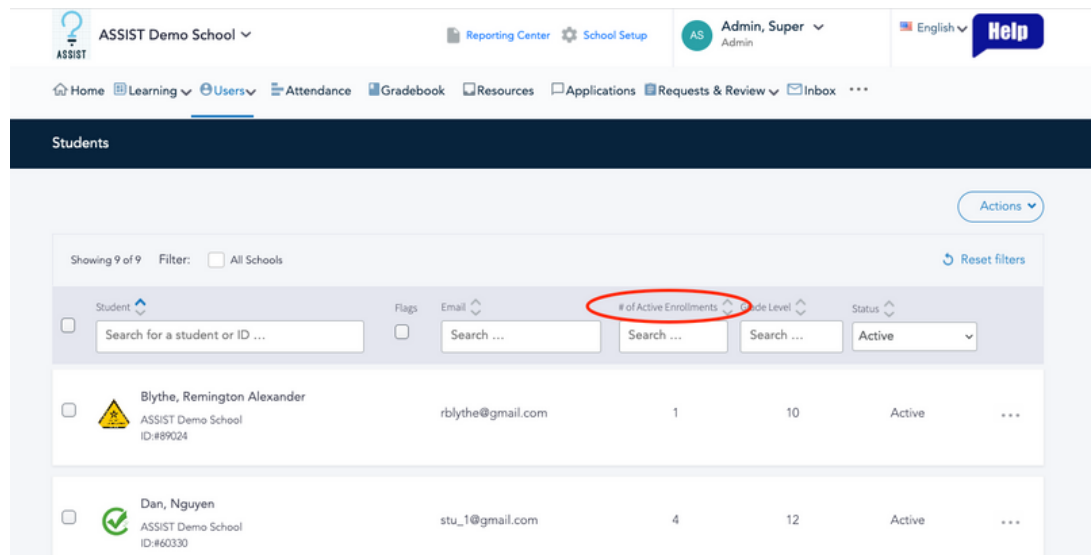

www.advantages-dls.com

## **Improved Report Filters for External Content Links**

Schools that use external content links for sources can now filter for these links in the enrollment report and full progress report in custom reports.

# **Individual Learning Path: Ability to Reset ILP**

When working in a student's ILP, administration can now reset the ILP back to pre editing condition

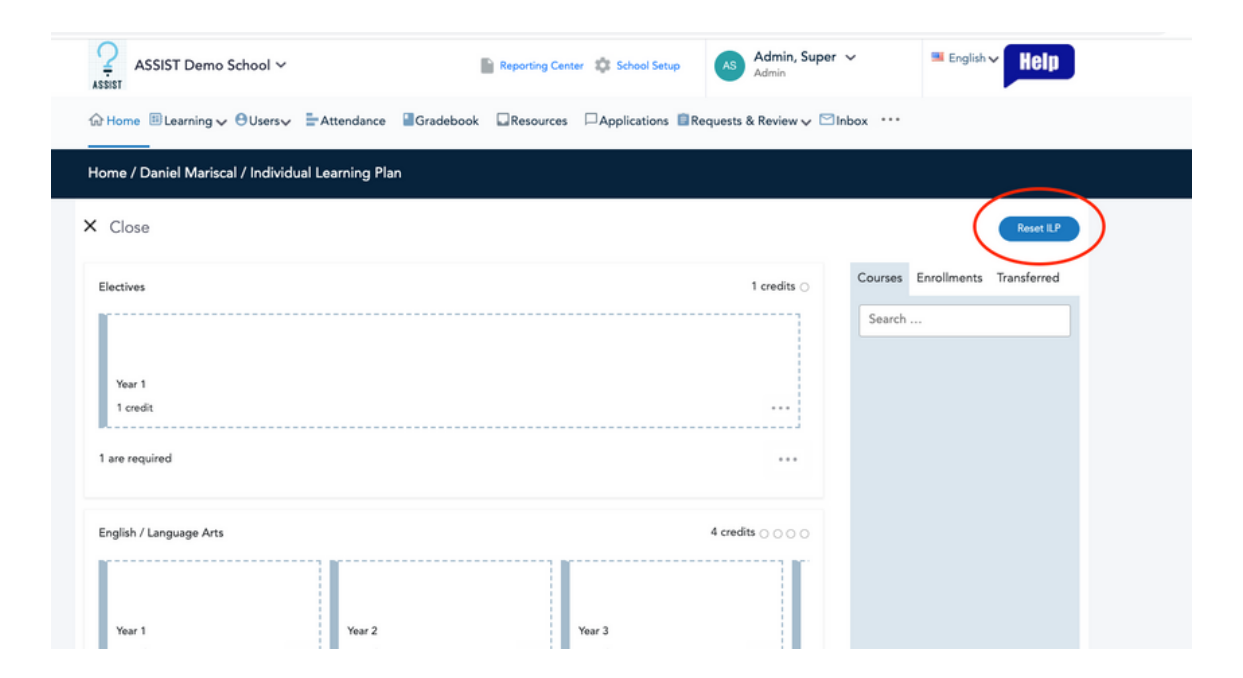

## **Creating a New Section: Week Duration**

The amount of weeks a section will remain open for is now determined at the course level. When creating a section the week number will be inherited from the course. This allows for a more streamlined creation of sections for school administrators.

#### **ASSIST Teacher Features**

# **Teacher Messaging Upgrade: Messaging Students**

Teachers can now select to include parents, teacher, or mentors of the students they are messaging with the simple click of the mouse.

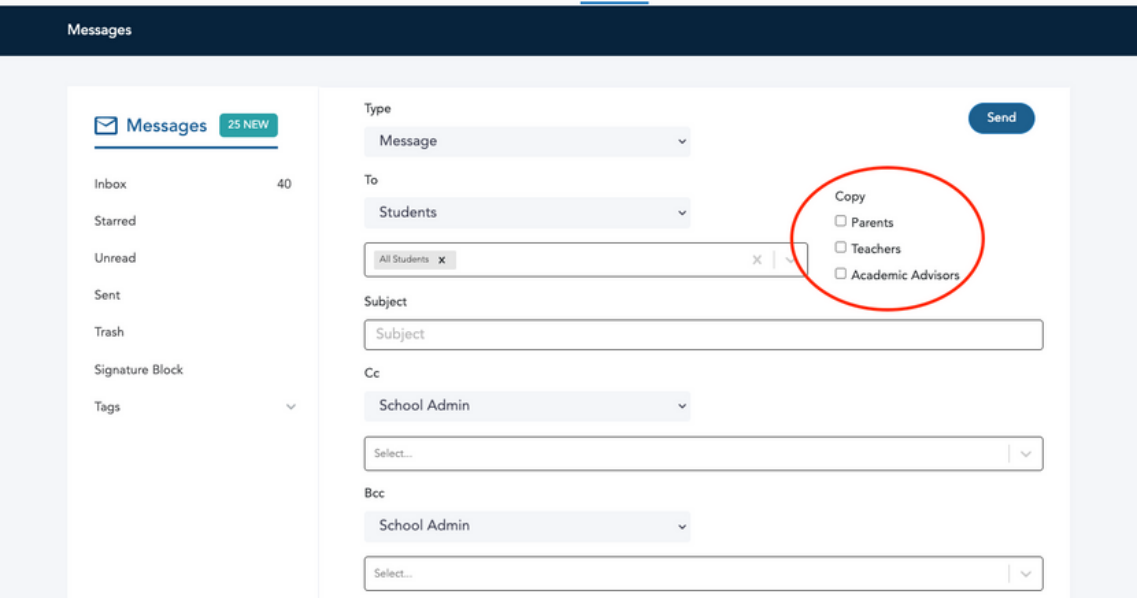

#### **Teacher Reports**

Teachers can view custom reports in their portal. Teachers will only be able to see and pull information for users that have been assigned to their user role.

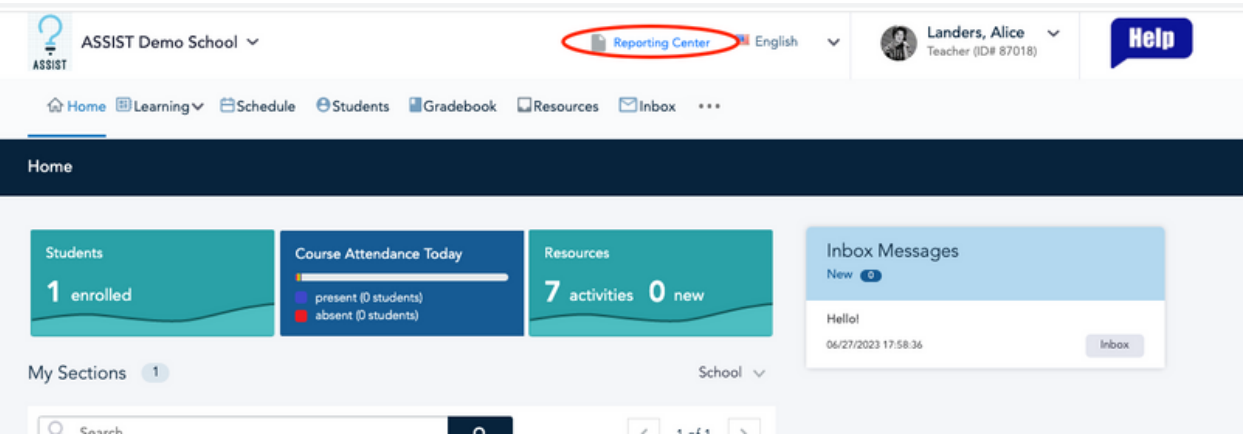

www.advantages-dls.com